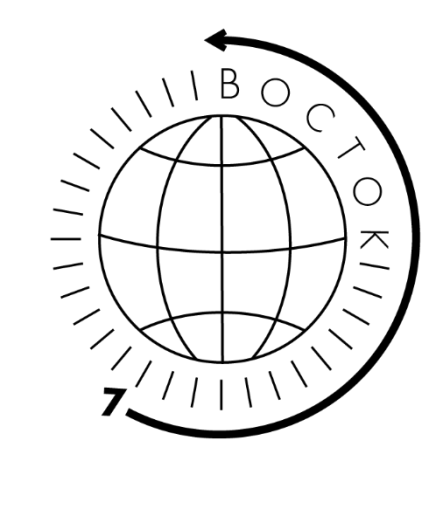

# **Твердомер Баркола (Barcol), модели:**

- **934-1 +**
- **937-1**
- **937-1S**

**Инструкция по эксплуатации.**

## **СОДЕРЖАНИЕ**

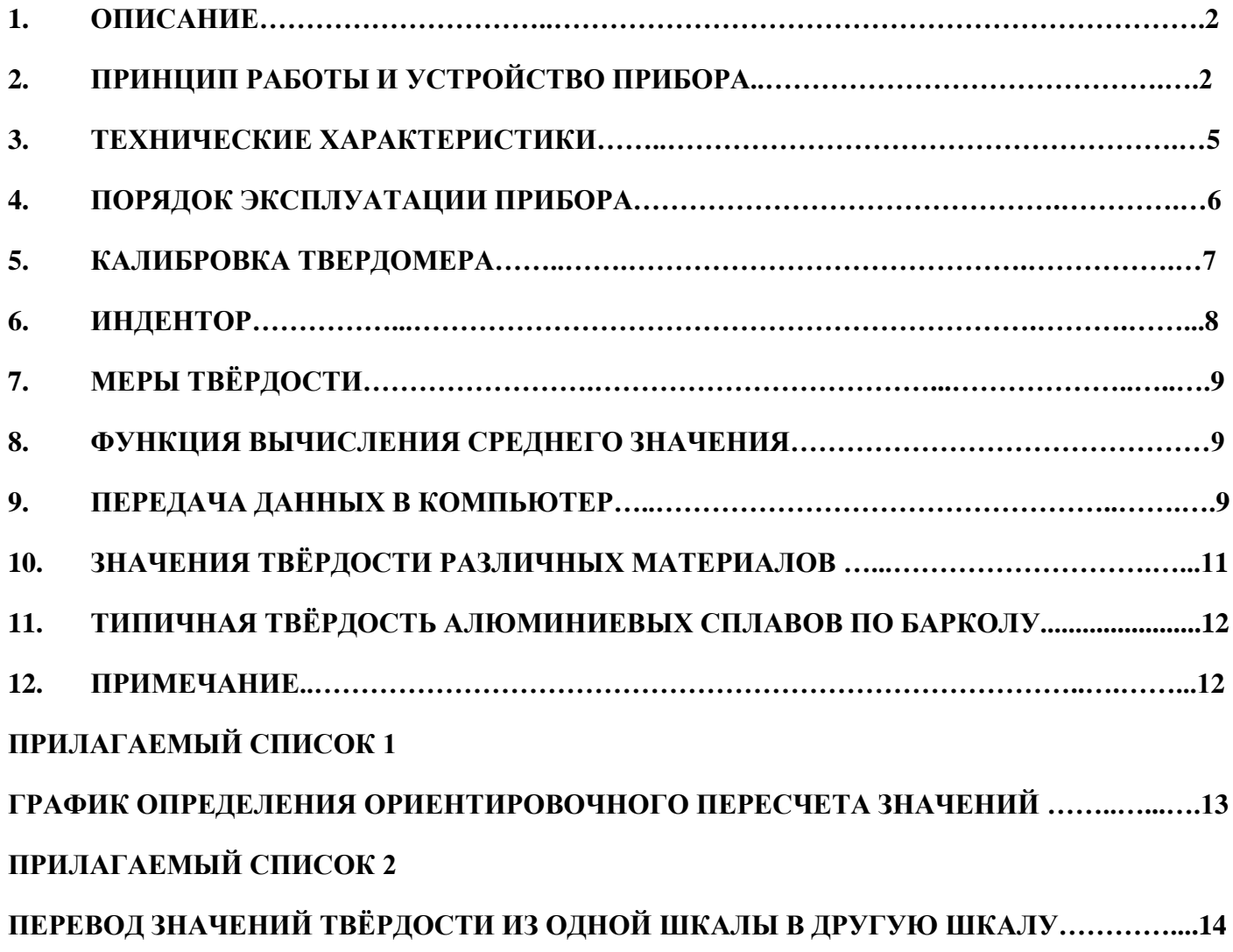

Твердомер Баркола – это небольшое по размеру устройство, имеет легкий вес и удобно для переноски. Несмотря на сложность устройства и усовершенствованную конструкцию, оно удобно в эксплуатации и обслуживании. Прочность прибора позволяет использовать твердомер в течении многих лет, при соблюдении соответствующих условий эксплуатации. Пожалуйста, внимательно прочитайте следующие инструкции и всегда держите руководство по эксплуатации в пределах досягаемости

## **1. ОПИСАНИЕ**

Цифровой прибор для измерения твёрдости Баркол (Barcol) определяет твёрдость по глубине отпечатка. Твердомер характеризуется наличием цифрового дисплея на который выводится значение твердости, и отсутствием необходимости разборки прибора для проведения калибровки или настройки. Главным образом твердомер используется в алюминиевой обрабатывающей промышленности и применяется для испытания мягкого алюминия, толстослойного алюминиевого сплава, алюминиевых полосок, алюминиевых проводов, алюминиевых отливок, алюминиевых поковок и других изделий из алюминиевого сплава. Твердомер также подходит для использования в индустрии стеклопластика. Прибор изготовлен в соответствии со стандартами ASTM В648-00, ASTM HD2583-07 и GB/T 3854-2005. Имеются различные модификации с цифровым индикатором, большинство характеристик приведено для самой насыщенной по функционалу модели 934-1+.

Твердомер имеет широкий диапазон измерения значений твёрдости: от очень мягкого, например чистый алюминий, так и твёрдых алюминиевых сплавов, рабочий диапазон измерений твёрдости по Барколу соответствует шкале твёрдости по Бринеллю в диапазоне 25…150HB (нагрузка 500кг, шарик 10мм).

Наличие цифрового электронного блока в приборе даёт ему следующие преимущества в сравнении с аналоговыми твердомерами:

- Наличие памяти позволяет сохранить результаты измерений надолго, а также передать их в компьютер.
- Имеет функцию вычисления среднего значения, которая позволяет набрать до 29 значений измерений твёрдости в память прибора для вычисления среднего результата, благодаря чему снижается погрешность измерений (модель 934-1+).
- Имеет функцию фиксации максимальных значений, регистрируя наиболее высокое значение твёрдости во время измерения (модели 934-1+ и 937-1S).
- Может использоваться не только для измерения твёрдости по Барколу, но и твёрдости по шкалам Бринелль (HB), Виккерс (HV), Вебстер (HW) и по Роквелл (HRB/HRE/HRF/HRH) благодаря встроенной функции перевода значений твёрдости из одной шкалы в другую - не требуется носить распечатанные таблицы перевода с собой как в аналоговой модели твердомера (модели 934-1+ и 937-1S).
- Значения измерений прибора могут быть переданы на компьютер в режиме реального времени или позднее при помощи адаптера Bluetooth (Блютус) и связующего программного обеспечения (далее ПО) (по заказу для модели 934-1+).

## **2. ПРИНЦИП РАБОТЫ И УСТРОЙСТВО ПРИБОРА**

Твердомер Баркол (Barcol) является прибором для измерения твёрдости по отпечатку индентора. Под действием усилия от пружины нагружаемый стержень индентора образует отпечаток на поверхности образца, после чего твёрдость определяется по глубине отпечатка.

Твёрдость по Барколу можно рассчитать по следующей формуле:

 $HBa = 100-h/0.0076$ 

В формуле, HBa, значение твёрдости по Барколу - h, глубина отпечатка (мм) 0.0076.

Глубина отпечатка, характеризует одну единицу по Барколу.

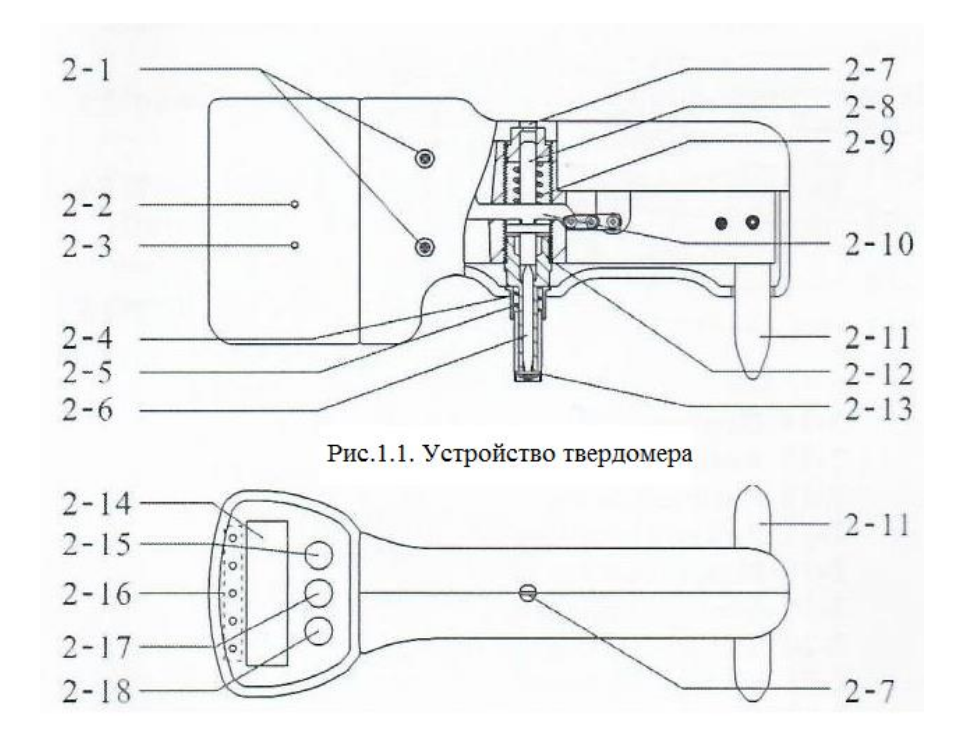

Рис 1.2 Устройство твердомера (модель 934-1+)

- 2-1 Болт корпуса
- 2-2 Кнопка калибровки по верхнему значению
- 2-3 Кнопка калибровки по нижнему значению
- 2-4 Трубка пружины
- 2-5 Пружина нижнего шпинделя
- 2-6 Индентор
- 2-7 Болт главного шпинделя
- 2-8 Верхний шпиндель
- 2-9 Пружина верхнего шпинделя
- 2-10 Рычаг
- 2-11 Опорные ножки
- 2-12 Соединительный болт нижнего шпинделя
- 2-13 Защитное кольцо

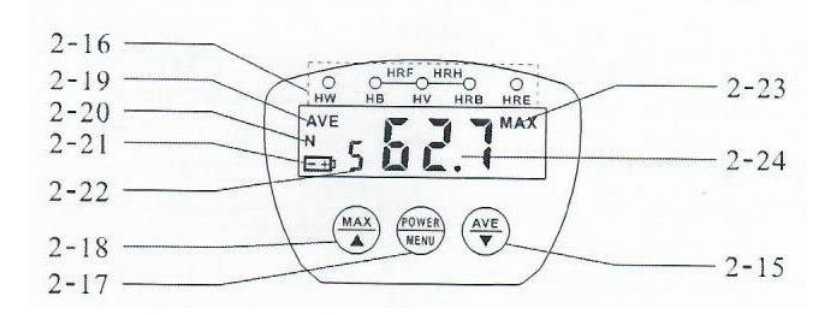

Рис. 2 Панель управления

- 2-15 Клавиша Среднее/Минус
- 2-16 Шкала твёрдости
- 2-1 7 Клавиша Вкл/Меню
- 2-18 Клавиша Макс./Плюс
- 2-19 Средний показатель
- 2-20 Индикатор статистического числа
- 2-21 Индикатор батареи
- 2-22 Количество Зарегистрированных измерений
- 2-23 Индикатор Максимальных значений
- 2-24 Значение измерения

## **3. ТЕХНИЧЕСКИЕ ХАРАКТЕРИСТИКИ**

Параметры: Твёрдость по Барколу (HBa), твердость по Бринеллю (HB), твердость по Виккерсу (HV), твердость по Вебстеру (HW), твердость по Роквеллу (HRB/HRE/HRF/HRH)

Диапазон измерения: 0…100 HBa, соответствует диапазону твёрдости по Бринеллю 25…150 HB

Дискретность: 0,1 HBa

Погрешность показания: 81…88 HBa ± 1 HBa 42…48 Hba ± 2 HBa.

Ошибка повторяемости: 81…88 HBa ± 1.5 HBa 42…48 HBa ± 2,5 Hba

Условия эксплуатации: Температура: 0…50°C Влажность: < 80% RH

Питание: Батарея 2 x 1,5 V AAA (UM-4)

Габариты: 170х63х82 мм

Вес: 390г (не включая батарейки)

Стандартная комплектация:

1 цифровой электронный блок

2 индентора

2 меры твёрдости разных диапазонов

Калибровочный образец, соответствующий длине индентора

Крестовая отвертка

Шлицевая отвертка

Маленькая отвертка

Гаечный ключ

Чехол для транспортировки

Руководство по эксплуатации

Дополнительные принадлежности (по заказу):

Адаптер передачи данных Bluetooth и диск с ПО

## **4. ПОРЯДОК ЭКСПЛУАТАЦИИ ПРИБОРА**

#### **4.1 Вкл/Выкл твердомера**

Чтобы включить твердомер, нажмите клавишу Вкл/Меню. Выключить твердомер можно двумя способами: автоматически и вручную. Для выключения вручную, в состоянии загрузки, нажмите и удерживайте клавишу Вкл/Меню в течение 3 секунд, чтобы выключить питание. Автоматические твердомер выключится, если не будет работать в течение 10 минут.

## **4.2 Проверка твердомера**

Поместите меры твёрдости на устойчивую, плоскую поверхность, проведите измерения твёрдости. Показания измерений должны находиться в пределах указанных диапазонов двух мер твёрдости. Если показания не входят в этот диапазон, необходимо произвести калибровку согласно Разделу 5.

#### **4.3 Требования к контролируемому изделию:**

\* Поверхность образца должна быть гладкой, чистой и без механических повреждений. Можно слегка отполировать поверхность, чтобы убрать царапины или неровности покрытия.

\* Толщина образца должна быть не менее 1,5 мм, а после проведения испытания на опорной поверхности не должно оставаться никах вмятин или деформаций. Расстояние от края или от любого ребра контролируемого изделия до наконечника индентора не должно быть менее 3 мм.

\* Убедитесь, что с прошлого испытания на образце не осталось вмятин, по крайней мере в районе 3 мм от текущей точки испытания.

Чтобы обеспечить точность испытания, нагружаемый индентор должен располагаться перпендикулярно поверхности образца.

\* Образцы должны быть неподвижно зафиксированы на поверхности. Образцы небольшого размера необходимо поместить на твёрдую опору (например, сталь, стекло и т.д.)

\* Образец не должен быть накренён, не должен скользить или прогибаться в процессе испытания.

## **4.4 Процесс проведения измерения**

Возьмите твердомер, поместите его на образец, быстро и уверенно нажмите на прибор применяя необходимое усилие. Прочтите показание, которое появилось на экране - это и есть показание значения твёрдости.

**Важно:** проведите не менее 5-ти измерений твёрдости в одной области изделия и вычислите среднее значение. Никогда не определяйте значение твёрдости изделия лишь по результатам одного измерения.

## **4.5 Функция сохранения максимального значения**

Нажмите клавишу Максим./Плюс, индикатор максимального значения 'Max' отображается в верхнем правом углу дисплея. Максимальное показание показывается и остается на дисплее всё время проведения измерения. Чтобы выйти, просто нажмите клавишу Вкл/Меню и надпись 'Max' исчезнет.

## **4.6 Замена аккумулятора**

Если на дисплее отображается индикатор батареи, значит пришло время заменить батарейки. Откройте крышку батарейного отделения и вытащите батарейки. Вставьте новые батарейки согласно инструкции на упаковке с батарейками.

## **5. КАЛИБРОВКА ТВЕРДОМЕРА**

Калибровка данного твердомера включает калибровку по верхним значениям и по нижним значениям, а также калибровку отображаемых на дисплее значений. Прибор проходит калибровку перед выходом с завода. Если при проверке твердомера или после замены нагружаемого индентора показания не попадают в указанный диапазон на испытательном образце – необходимо выполнить калибровку прибора.

## **ПРИМЕЧАНИЕ: ПЕРЕД НУЛЕВОЙ И ПОЛНОМАСШТАБНОЙ КАЛИБРОВКОЙ НЕОБХОДИМО ОСЛАБИТЬ РЕГУЛИРОВОЧНЫЙ БОЛТ ГЛАВНОГО ШПИНДЕЛЯ.**

## **5.1 Калибровка по нижнему значению**

Нажмите и удерживайте клавишу Вкл/Меню в течение 9 секунд, пока  $\Box$  Не появится на дисплее. Отпустите клавишу, на дисплее появится цифра. Нажмите клавишу «Максим./Плюс» или «Среднее/Минус», чтобы изменить цифру пока она не сравняется со значением калибровочного образца по длине Стержня. Нажмите клавишу Вкл/Меню для выхода.

Используйте маленькую отвёртку, чтобы ослабить регулировочный болт главного шпинделя, для этого поворачивайте отвертку в направлении против часовой стрелки до конца. Вставьте трубку стержня в отверстие калибровочного блока по длине стержня, нажмите на твердомер так, чтобы стержень полностью вернулся в трубку стержня, значение должно равняться значению толщины, указанному на калибровочном образце, равном длине стержня. Если значение превышено, нажмите кнопку калибровки по нижнему значению, отобразится стандартный результат. Отпустите кнопку калибровки по нижнему значению, калибровка по Нижнему значению выполнена.

## **5.2 Калибровка по верхнему значению.**

При помощи маленькой отвертки ослабьте регулировочный болт главного шпинделя, для этого поворачивайте отвертку в направлении против часовой стрелки до конца. Поместите твердомер на твёрдую ровную поверхность, например, на стеклянную пластину. Нажмите на твердомер так, чтобы индентор полностью вернулся в трубку стержня. На дисплее должно появиться значение 100.0. Если показатель превышен, нажмите кнопку калибровки по Верхнему значению, на экране появится значение 100.0. Отпустите кнопку калибровки по Верхнему значению. Калибровка по Верхнему значению выполнена.

## **5.3 Калибровка отображаемого на дисплее значения**

Используйте маленькую отвёртку, чтобы затянуть регулировочный болт основного шпинделя, показание на дисплее уменьшается, если крутить в направлении по часовой стрелке, и увеличивается, если крутить в направлении против часовой стрелки. Отрегулируйте болт до тех пор, пока значение измерения не будет находиться в указанном диапазоне 2 мер твёрдости.

## **6. ИНДЕНТОР**

При частом использовании твердомера нагружаемый индентор может немного изнашиваться. В связи с этим значение измерения будет отклоняться, поэтому необходимо регулярно проверять степень износа индентора. При калибровке твердомера, если на нём невозможно получить 2 значения твёрдости в пределах диапазонов, маркированных на мерах твёрдости, то это означает что индентор сильно изношен и его длина меньше допустимой. Это означает, что пришло время заменить индентор. После замены индентора твердомер необходимо откалибровать.

## **Замена индентора**

Ослабьте болты с обеих сторон ручки с помощью небольшой отвертки. Снимите корпус, вытащите трубку пружины. Ослабьте затягивающий болт нижнего шпинделя с помощью гаечного ключа, вытащите нижний шпиндель. Вытащите изношенный стержень индентора и замените его на новый, затем снова установите нижний шпиндель и зафиксируйте его ключом. Оденьте пружинную трубку, зафиксируйте корпус и закрутите болты. Более подробно изображено на рис. 3. Замена стержня индентора завершена. Выполните калибровку твердомера согласно Разделу 5.

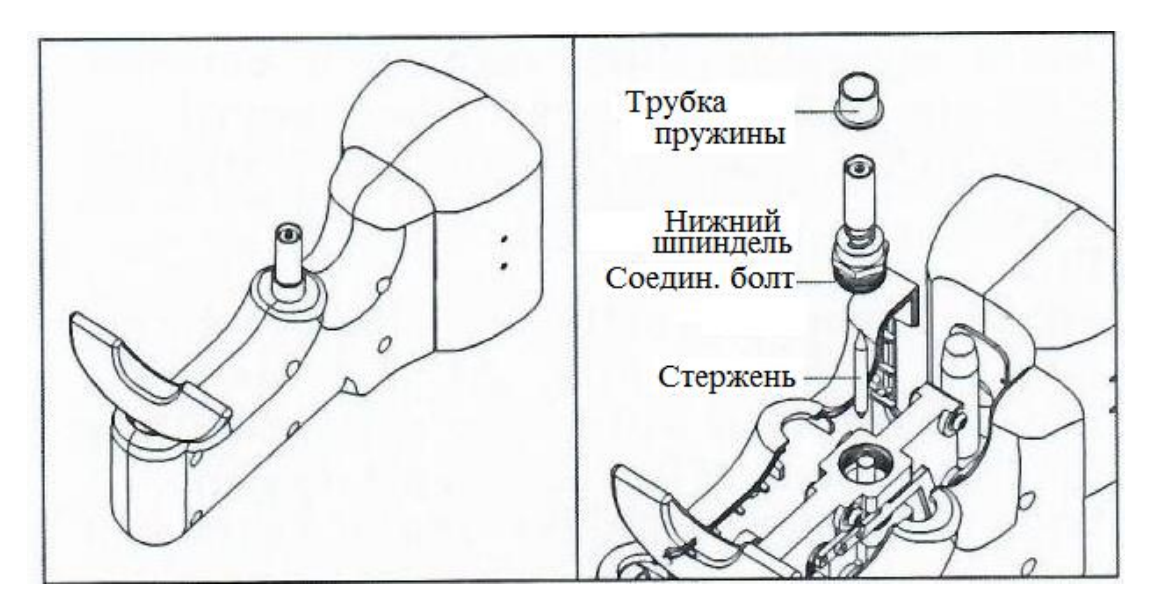

## **7. МЕРЫ ТВЁРДОСТИ**

В комплекте твердомера есть 2 меры твёрдости - верхнего и нижнего значений измеряемых диапазонов твёрдости.

Рекомендуется делать калибровку твердомера только по одному из диапазонов твёрдости, если сразу калибровать сразу по обоим диапазонам, то увеличиться общая погрешность измерения прибора.

При измерениях на мерах твёрдости необходимо убедиться, что расстояние от точки испытания до края образца более 3 мм, а в радиусе 3 мм нет других повреждений или отпечатков. В противном случае погрешность измерений выйдет за пределы допустимого.

## **8. ФУНКЦИЯ ВЫЧИСЛЕНИЯ СРЕДНЕГО ЗНАЧЕНИЯ**

Нажмите клавишу Среднее/Минус, на дисплее отобразится индикатор статистического числа "N", число зарегистрированных измерений и индикатор максимума "Max". После каждого измерения на дисплее отображается значение твёрдости и число зарегистрированных измерений. Когда зарегистрированное количество измерений достигает заданного количества измерений, сначала показывается текущее значение измерение твёрдости, а затем на дисплее отображается среднее значение записанных измерений и средний показатель "AVE" сопровождающийся двумя звуковыми сигналами.

Задайте Число статистического измерения.

Нажмите и удерживайте клавишу Вкл/Меню в течение 6 секунд, пока индикатор  $\mathbf{H} \mathbf{G}$  не появится на дисплее. Нажмите клавишу «Максим./Плюс» или Среднее/Минус» для регулировки числа измерения. Для вычисления среднего значения можно задать любое количество измерений в диапазоне 1…29. Нажмите клавишу Вкл/Меню, чтобы вернуться в режим измерения.

## **9. ПЕРЕДАЧА ДАННЫХ В КОМПЬЮТЕР**

Твердомер может передавать данные измерений на компьютер в реальном времени через адаптер Bluetooth (Блютус) и ПО для передачи данных.

Ниже описаны конкретные шаги для осуществления передачи данных.

9.1 Установка программного обеспечения для передачи данных

В комплекте с прибором также идет установочный диск с программным обеспечением для передачи данных. Для установки необходимо выполнить шаги, описанные ниже (пожалуйста, просмотрите также демо-видео и другие материалы на компакт-диске, для получения более детальных инструкций).

— Вставьте диск, откройте сжатую папку и дважды щелкните по иконке «TestSetup.CN».

— Нажмите «Далее».

— Нажмите «Загрузка» и выберите позицию установки.

— Нажмите "ОК".

- Нажмите «Далее».
- Нажмите «Установить».

— Нажмите «Завершить».

## **9.2 Добавление устройства при помощи адаптера Bluetooth (Блютус)**

После установки ПО, можно выполнить добавление устройства с помощью адаптера Bluetooth (Блютус). Для этого:

— Установите По для подключения в соответствии с описанной выше процедурой.

— Подключите адаптер Bluetooth (Блутус) к USB-порту компьютера. Значок Bluetooth (Блутус) появится в правом нижнем углу экрана компьютера.

— Расположите твердомер в радиусе действия адаптера Bluetooth (Блутус). Нажмите клавишу Вкл/Меню, чтобы включить датчик.

— Переместите мышь, щелкните правой кнопкой мыши значок Bluetooth (Блутус). Выберите "Добавить устройство". Появляется окно добавления устройства.

— Выберите устройство с именем 'HM934-1+'. Нажмите "Далее".

— Нажмите «Код устройства сопряжения».

— Введите «1234», нажмите «Далее».

— Нажмите «Закрыть», процесс завершен.

Обратите внимание, что в момент добавления устройства, если сессия подключения устройства зависла более чем на 30 секунд, появится надпись "не удалось добавить устройство". Чтобы продолжить попытку сопряжения нажмите "Повторить".

## **9.3 ПЕРЕДАЧА ДАННЫХ В РЕАЛЬНОМ ВРЕМЕНИ**

После установки программного обеспечения и добавления устройства, данные могут быть переданы на компьютер в режиме реального времени.

— Откройте "Test RS232 (Cn)" на рабочем столе.

— Нажмите "Системные настройки", выберите нужный порт, например "COM6". Выберите "Твердомер Баркола", нажмите "Сохранить (A)", затем нажмите "Выход (E)".

— Нажмите "Сбор Данных", затем нажмите "Начать/Продолжить". Нажмите клавиши Максим./Плюс или Среднее/Минус, на датчике, чтобы сохранить датчик в режиме блокировке на Максимальном значении. Максимальные значения измерений материалов образцов будут автоматически передаваться на компьютер для дальнейшей обработки.

Обратите внимание, что порт "COM6" прошел проверку на заводе. Вполне возможно, что для пользователей могут оказаться более подходящими другие порты, например "COM4", "COM7".

## **10. ЗНАЧЕНИЯ ТВЁРДОСТИ РАЗЛИЧНЫХ МАТЕРИАЛОВ**

Для определения значения твёрдости изделий необходимо произвести целую серию измерений и вычислить среднее значение твёрдости из этой серии измерений. Чем мягче образец, тем большее количество измерений твёрдости для вычисления среднего значения необходимо произвести.

Предлагаемое количество измерений, соответствующее различным величинам твёрдости материалов с однородной структурой и материалов с неоднородной структурой поверхностей представлены в Таблице 1 и Таблице 2.

Таблица 1. Рекомендуемое количество измерений твёрдости для алюминиевых сплавов.

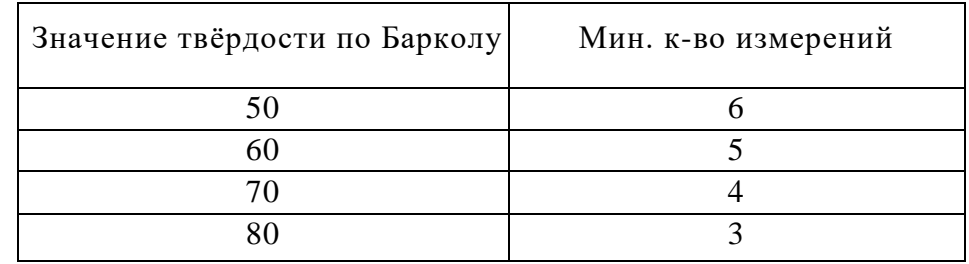

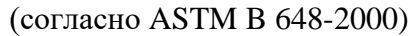

Таблица 2. Рекомендуемое количество измерений твёрдости для стеклопластика и термореактивной пластмассы (согласно GB/Т3854-2005)

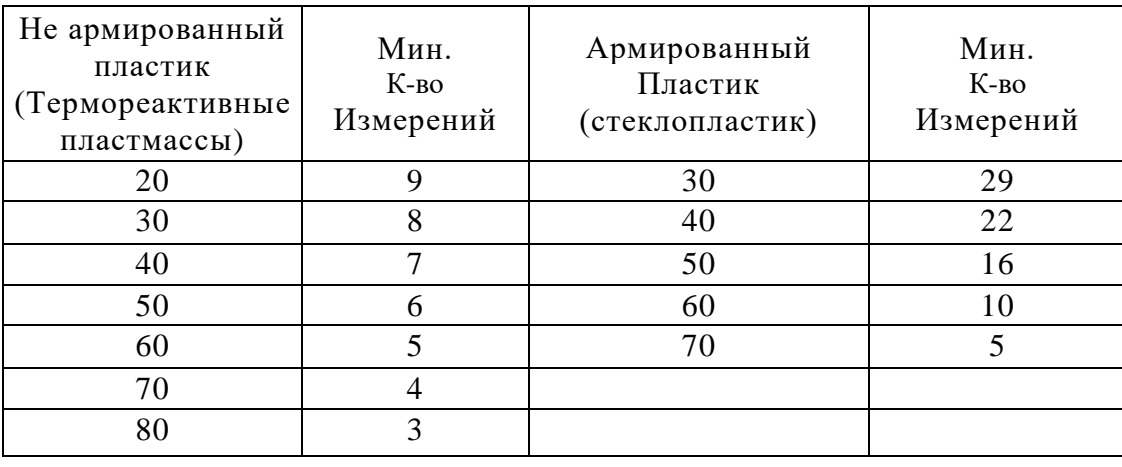

#### **11. ТИПИЧНАЯ ТВЁРДОСТЬ АЛЮМИНИЕВЫХ СПЛАВОВ ПО БАРКОЛУ**

Прибор измерения твердости HM-934-1, является наиболее используемым твердомером для определения твердости по Барколу в наше время. Измерение происходит за счет нагружения от обычной пружины, которая приводит в действие нагружаемый индентор. Данный твердомер может быть использован для определения твёрдости алюминия, алюминиевого сплава, меди, медного сплава, фиброармированных пластиков (стеклопластиков), армированных пластмасс, не армированных термопластмасс и других материалов в диапазоне твёрдости по Бринеллю 25…135HBW (нагрузка 500кг, шарик 10 мм). Типичное значение твердости по Барколу для различных марок, разного состояния алюминия и материалов из алюминиевого сплава, показаны в Таблице 3.

Таблица 3. Типичное значение твёрдости по Барколу для алюминиевых сплавов

| Сплав и термообработка | 1100-0 | 3003-0  | 3003H14 | 2024-0 |
|------------------------|--------|---------|---------|--------|
| Твёрдость по Барколу   | 35     | 42      | 56      | 60     |
| Сплав и термообработка | 5052-0 | 5052HI4 | 6061T6  | 2024T3 |
| Твёрдость по Барколу   | 62     | 62      | 80      | 85     |

(согласно ASTM B 648-2000)

## **12. ПРИМЕЧАНИЕ**

Когда твердомер используется уже в течение длительного периода времени, особенно для измерения мягких материалов, таких как алюминиевый сплав, на поверхности индентора может накапливаться материал с испытуемого образца, что, в свою очередь, может привести к увеличению погрешности измерений. Чтобы устранить эту погрешность не забывайте очищать наконечник стержня индентора перед проведением каждой серии измерений.

# **ПРИЛАГАЕМЫЙ СПИСОК 1**

# **ПРИБЛИЗИТЕЛЬНАЯ КРИВАЯ ПЕРЕСЧЕТА ЗНАЧЕНИЙ**

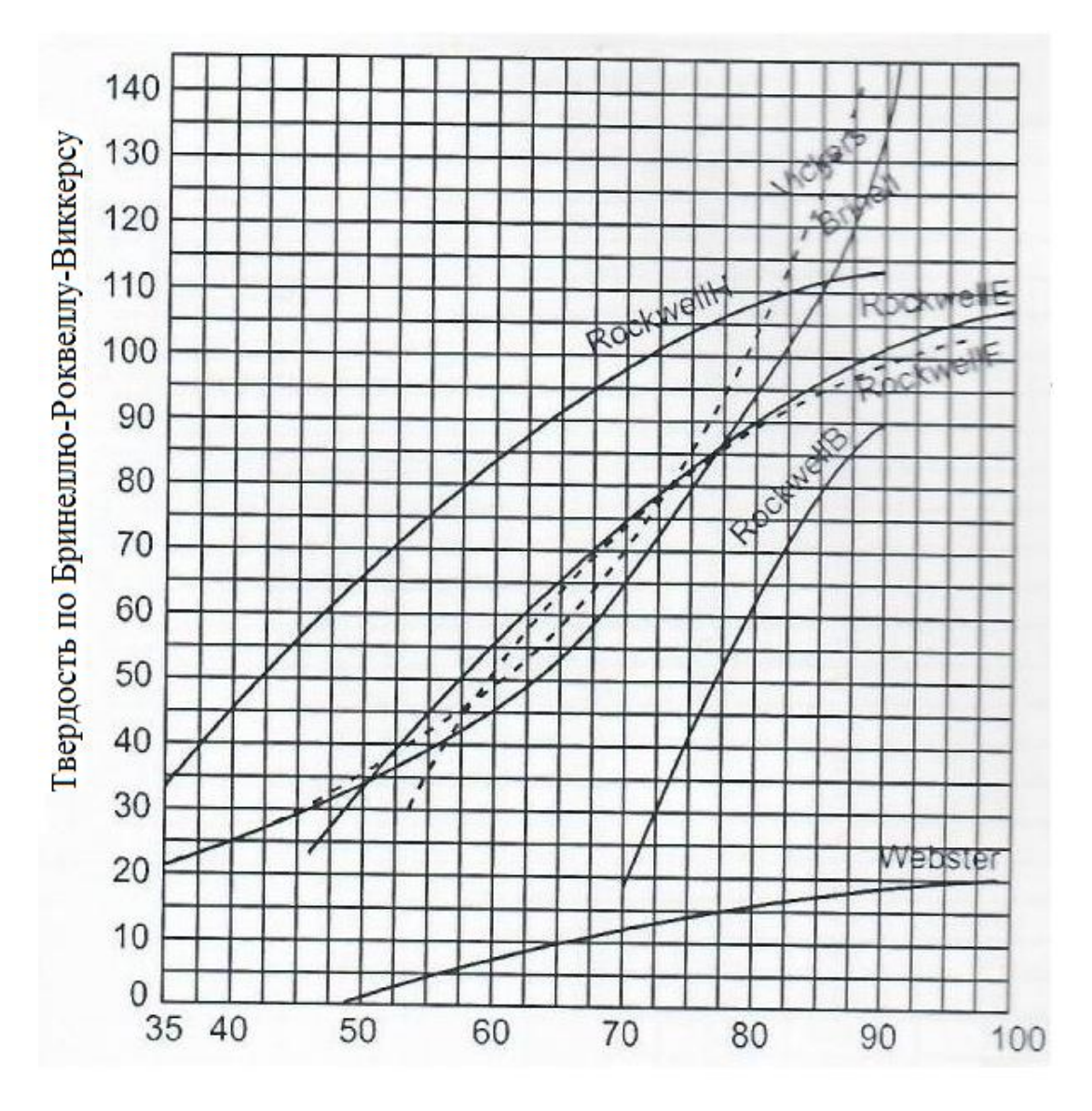

Значение твёрдости по Барколу

## **ПРИЛАГАЕМЫЙ СПИСОК 2**

## **ПЕРЕВОД ЗНАЧЕНИЙ ТВЁРДОСТИ ИЗ ОДНОЙ ШКАЛЫ В ДРУГУЮ ШКАЛУ**

ПРИМЕЧАНИЕ: из-за структурных свойств мягких металлических материалов различные шкалы измерения твёрдости не могут установить единую взаимосвязь. Поэтому данная таблица перевода (пересчёта) приводится лишь для справки. Перерасчёт твёрдости для каждого материала рекомендуется устанавливать опытным путем.

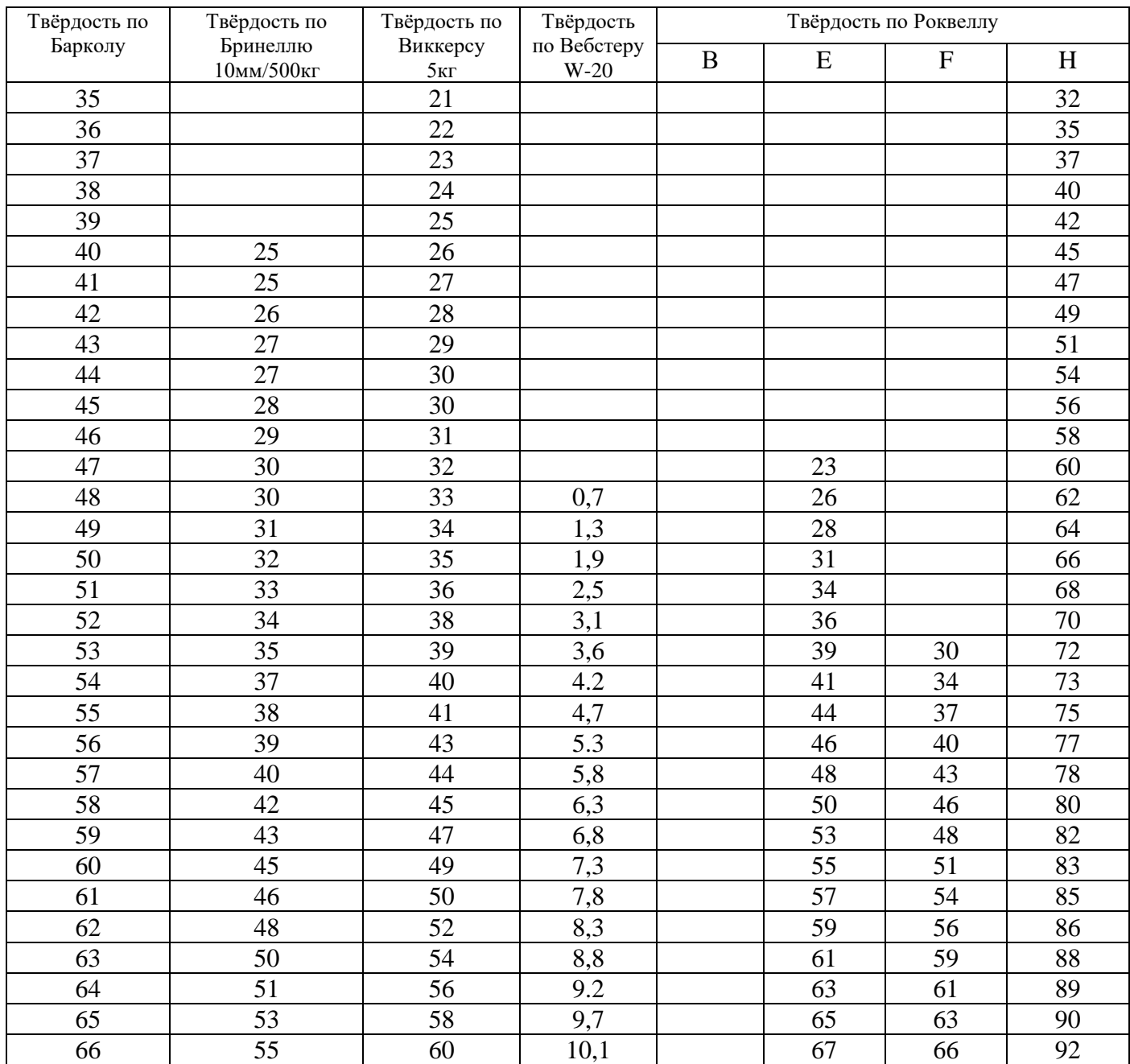

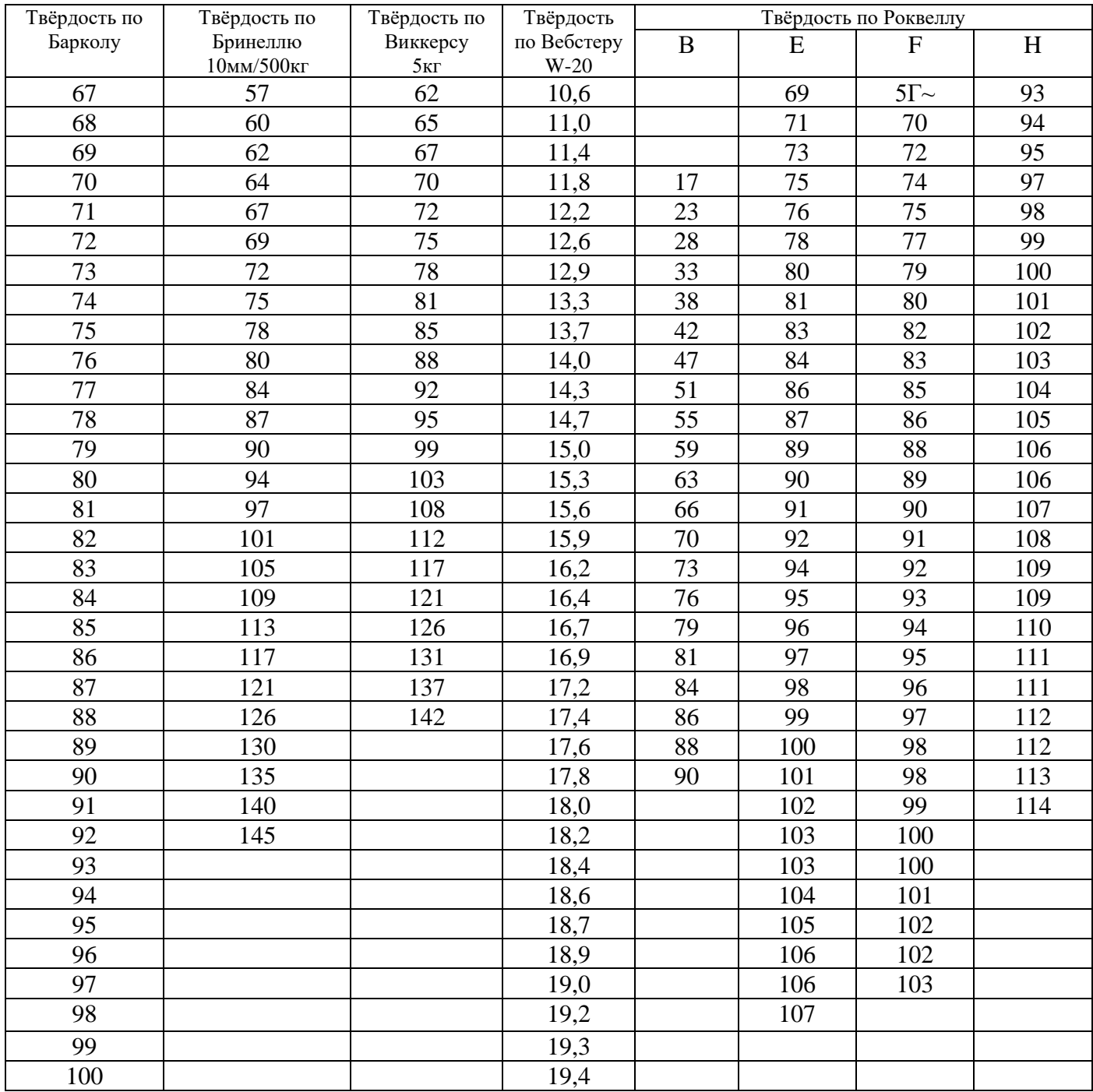